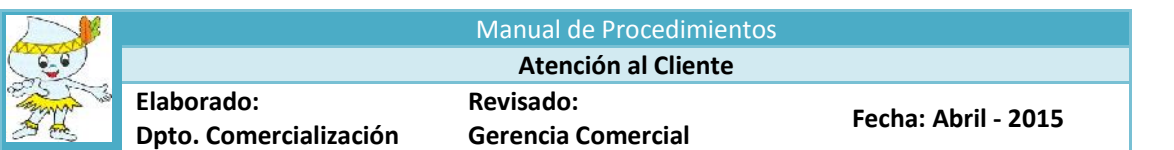

# **MANUAL DE PROCEDIMIENTO ATENCION AL CLIENTE**

# **1. OBJETIVO.**

Optimizar los resultados y la gestión, mejorar la imagen de la Empresa medidos por la eficiencia a través de resultados positivos, logrando de esta manera irradiar hacia la colectividad la imagen de una empresa eficiente.

# **2. ALCANCES.**

El procedimiento es de conocimiento obligatorio de toda la EPS, Sede Central Iquitos y Administraciones Zonales Yurimaguas y Requena.

# **3. BASE LEGAL.**

- **3.1** Ley General de Servicios de Saneamiento Nº 26338
- **3.2** Texto Único Ordenado del Reglamento de la Ley General de Servicios de Saneamiento : Decreto Supremo Nº 023-2005-VIVIENDA y modificatorias
- **3.3** Ley de Procedimiento Administrativo General: Ley Nº 27444
- **3.4** Estatuto de la EPS SEDALORETO S.A
- **3.5** Manual de Organización y Funciones de la EPS SEDALORETO S.A

# **4. DOCUMENTO A CONSULTAR**

- **4.1** Resolución de Consejo Directivo Nº 011-2007-SUNASS-CD, que aprueba el Reglamento de Calidad de la Pr estación de Servicios de Saneamiento y modificatorias.
- **4.2** Resolución de Consejo Directivo Nº 066-2006-SUNASS-CD, que aprueba Reglamento General de Reclamos de Usuarios de Servicio de Saneamiento y modificatorias.
- **4.3** Estructura Tarifaria por los servicios de agua potable y alcantarillado
- **4.4** Estructura de Precios por los servicios Colaterales
- **4.5** Estructura de Precios de servicios Conexiones
- **4.6** Texto Único de Procedimientos Administrativos TUPA

# **5. DEFINICIONES.**

Efectuar la función de recabar los problemas que presenta el Cliente por los servicios que presta la Empresa, brindando un trato razonable, educado y satisfactorio, en el mínimo tiempo posible así como informar sobre diversos aspectos de la prestación de los servicios de agua potable, alcantarillado, así como de las descargas de aguas residuales y los Valores Máximos Admisibles

# **6. RESPONSABILIDADES.**

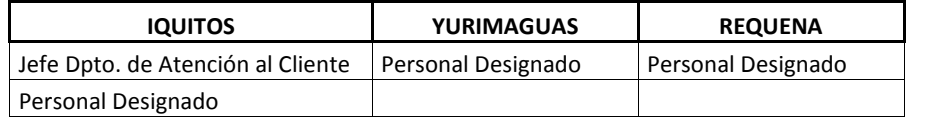

# **7. DESARROLLO:**

El proceso de atención al cliente es representado por tres actividades:

# **7.1 Servicios Colaterales**

- Instalación y reubicación de conexiones domiciliarias
- Ampliación de la conexión domiciliaria
- Reubicación de caja del medidor y/o caja de registro domiciliaria
- $\triangleleft$  Cierre y reapertura de conexiones
- Factibilidad de servicios
- Revisión y aprobación de proyectos
- Supervisión de Obras

## **7.2 Atenciones Varias**

- Reclamos comerciales
- **❖** Reclamos operacionales
- Problemas de alcance general
- Conciliación
- Fraccionamiento
- Cambio de categoría
- Cambio de Nombre

## **7.3 Servicios Conexos**

Tancada de agua potable (en camiones cisternas)

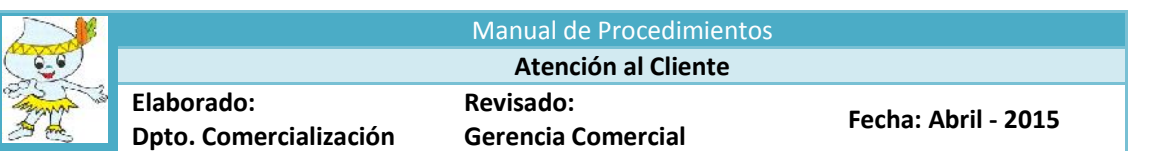

- Instalación de medidor
- Constancia de Pago Pensión/Convenio
- Análisis Físico Químico
- ❖ Análisis Bacteriológico
- ❖ Análisis Prueba de jarras
- Limpieza y Desinfección Cisterna

#### **7.1. Servicios Colaterales**

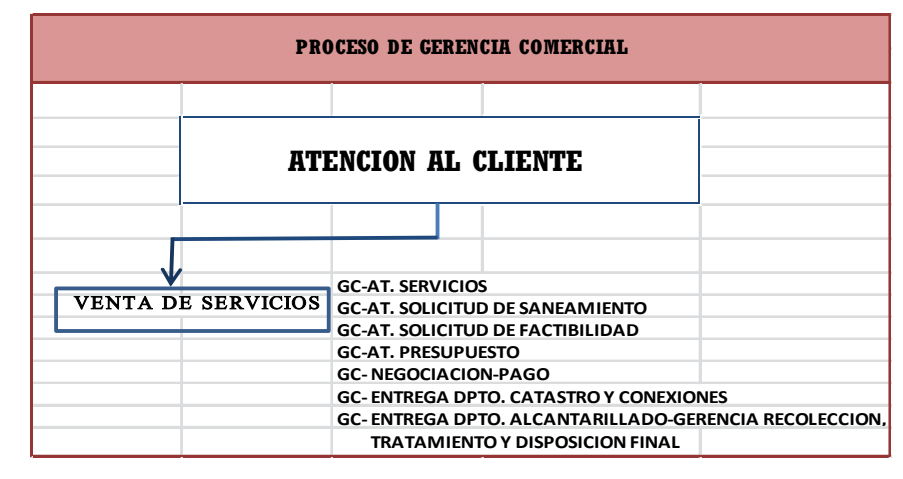

#### **El Proceso de Venta de Servicios colaterales se da de la siguiente manera:**

#### **Procedimientos de Atención de Servicios Colaterales**

Como procedimiento general, a requerimiento del Cliente, se hace de conocimiento de la información de los servicios adicionales que brinda la Empresa, así como la indicación de que todo requerimiento de trabajo y/o servicio debe ser encaminado a través del formulario de solicitud de servicio (SS), este formulario tiene una numeración consecutiva que el mismo **sistema SIINCO** emite y es identificado por el código y/o descripción del tipo de servicio solicitado, fecha de emisión, la unidad destinataria y fecha de atención de la solicitud del servicio.

Venta directa de **conexiones nuevas de agua potable, alcantarillado entre otros**, en las instalaciones de la Gerencia Comercial

#### **7.1.1 Instalación de Conexión nueva de agua potable y/o alcantarillado**

El personal de Atención al Cliente informa al Cliente lo siguiente:

- **Si la consulta es por una conexión nueva de agua potable y/o desagüé,** se informa lo siguiente:
- 1. Solicitud de Acceso a los servicios de saneamiento, donde se le informará los requisitos.
- 2. El costo de la Factibilidad de Servicio, que se realiza mediante una inspección de campo que servirá para determinar si la conexión solicitada es factible.
- 3. El presupuesto de instalación de la conexión, de la tarifa, costos por rangos de consumos, el medidor , vencimiento de recibos por consumo, de cortes de servicios por morosidad.

**El personal de Atención al Cliente debe hacer de conocimiento del Cliente los requisitos** que se deben anexar a la solicitud de acceso a los servicios de saneamiento, tales como:

- **a) Copia del documento de identidad – DNI del solicitante.**
- **b) El solicitante deberá presentar los documentos que acrediten la propiedad** teniendo en cuenta lo siguiente:

## **Para predios inscritos en Registros Públicos**

Copia fotostática simple de la Partida Registral de inscripción de la propiedad del inmueble en la que figure como propietario actual el solicitante.

#### **Para predios no inscritos en Registro Públicos**

Certificado de búsqueda catastral emitido por la Superintendencia Nacional de los Registros Públicos – SUNARP de la jurisdicción pertinente, que certifique que el predio no ha sido inscrito, y;

Copia simple de la Escritura Pública del contrato de compra-venta del inmueble en los que figure como propietario actual el solicitante.

## **Para los poseedores informales, deben adjuntar:**

Copia simple del Certificado o Constancia de posesión emitida por la Municipalidad de su circunscripción territorial correspondiente, no deberán tener más de seis (06) meses de expedidos.

De no contar con el Certificado o Constancia de Posesión actualizada, puede anexar la Constancia de Morador expedida por el Secretario General debidamente reconocido por la Municipalidad de su Jurisdicción.

## **c) Croquis de ubicación del predio.**

## **1.1 Solicitud de acceso a los servicios de saneamiento**

Mediante esta solicitud el cliente manifiesta su intención de acceder a los servicios de saneamiento a través de una conexión domiciliaria de agua potable y/o alcantarillado sanitario, asumiendo las responsabilidades y compromisos que corresponda, se **ingresa en el módulo de Catastro** donde se visualiza **Presupuesto de Conexiones para luego pasar a:**

## **Solicitud de Conexión**

- a) El personal de Atención al cliente atiende la solicitud de requerimiento cuando el mismo cuenta con número de código, se busca en MODULO del SIINCO el número del código y automáticamente se visualiza la solicitud, se hacen las modificaciones de los datos del cliente y se graba en el sistema.
- b) Se va al icono de **Formulario 1** para luego ir a **Pre Pago** e **Imprimir**
- c) **Una vez impreso el Pre- Pago** se pasa al icono de **Factibilidad,** donde se visualiza el número de la factibilidad.

# **2.1 Factibilidad**

**a) Con el número de Factibilidad generado en la solicitud de Saneamiento,** entramos a consulta (lupita) donde se ingresa el número de la factibilidad y automáticamente se visualiza los datos del cliente y con un doble clip en el nombre del cliente se retorna a datos del cliente para luego **presionar el icono de atender**.

**b)** En la factibilidad tenemos que hacer el llenado de datos recopilado por los inspectores de campo como son: Datos de factibilidad para la conexión nueva, Datos Catastrales del predio para ingresar el resultado de la factibilidad (sea procedente o improcedente), y **procedemos a guardar e imprimir la factibilidad.**

## **3.1 Presupuesto de Instalación de Conexión**

Cuando **el informe de factibilidad es procedente se elabora el Presupuesto de Instalación de Conexión,** se indica al Solicitante el monto total de la conexión, quien va a elegir el modo de pago (al contado o al crédito), si es al contado se genera el **PRE PAGO** y si es al **crédito se elabora el Contrato de Financiamiento de Deuda** de acuerdo a los meses pactados con el Solicitante, para cuyo efecto el solicitante entregará una copia adicional de su DNI.

Una vez cancelado el **PRE PAGO o ejecutado el Contrato de Financiamiento de Deuda**, se **genera el Contrato de Prestación de Servicios de Saneamiento**, documentos que serán firmados por el Solicitante y el personal de Atención al Cliente.

El Usuario Recepciona del personal de Atención al cliente el recibo de **PRE PAGO o la cuota inicial del Contrato de Financiamiento de Deuda** para el pago correspondiente, una vez cancelado el Usuario entrega al personal de Atención una copia de los pagos realizados para anexar al expediente, y **se entrega una copia de la Solicitud de Saneamiento, copia Contrato de Prestación de Servicio de Saneamiento**, si el pago es la crédito se entrega una **copia del Contrato de Financiamiento de Deuda.**

**Una vez cumplido con los procesos y pago respectivo se remite el expediente completo al Departamento de Catastro y Conexiones para el proceso de ejecución de la conexión de agua potable** y si es por desagüé

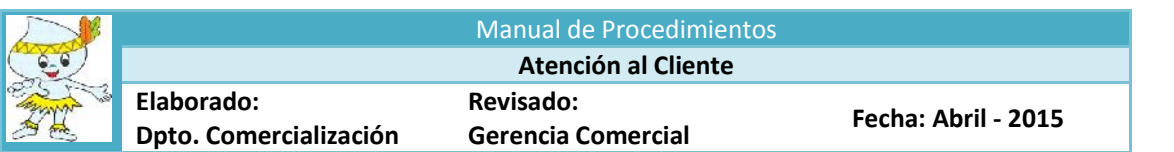

se deriva todo el expediente **al Departamento de Redes y Alcantarillado de la Gerencia de Operaciones,** para que en el plazo de quince (15) días hábiles se ejecute la instalación de los servicios solicitados.

**1. Si la consulta es por ampliación de conexión domiciliaria de agua potable y/o desagüe (cambio de diámetro) o por Reubicación de la conexión de agua potable y/o desagüe (reubicación).**

El Personal de Atención al Cliente informa al Cliente el costo, estar al día en sus recibos de pensiones de agua y/o desagüé, responsabilidad de los costos que deberá asumir, así como la autorización de rotura de pista si fuera el caso.

- **2.** Se ingresa en el **Modulo de Catastro, Solicitud de Conexión** y visualizamos el **campo Actualización de Solicitudes de Conexión y** dando un clic para luego ingresar en **NUEVO** y realizar el ingreso del **Código,** procediendo a la actualización de datos diversos, para luego **ubicar el servicio solicitado Ampliación de Conexión y/o Reubicación de conexión** que puede de agua potable y/o desagüé, automáticamente el sistema carga los datos y damos un clic en **GUARDAR, y seguidamente** ir al**PRE PAGO y se imprime conjuntamente con la solicitud de conexión.**
- **3. Factibilidad**

Ingresamos en el **Modulo de Catastro, Factibilidad** y visualizamos el **campo Actualización de Factibilidad de Servicios de Saneamiento,** se realiza el ingreso en el icono de **Consultas,** allí se procede a ingresar el número de la **Solicitud de Factibilidad,** la cual emitirá todos los datos antes ingresados con el que se procederá al llenado de los datos faltantes, para finalizar damos un clic en el campo **GUARDAR y se imprime la solicitud de factibilidad, el mismo que se deriva al Departamento de Catastro y Conexiones.**

Una vez realizado el informe de campo por parte de los Inspectores, procedemos al llenado de la información como: Datos de factibilidad para la ampliación de conexión y/o reubicación de la conexión, datos Catastrales del predio para ingresar el resultado de la factibilidad (sea procedente o improcedente), para luego **guardar e imprimir la factibilidad.**

## **4. Presupuesto de Instalación de Conexión**

Cuando **el informe de factibilidad es procedente se elabora el Presupuesto de Instalación de ampliación de la conexión,** se indica al Solicitante el monto total de la conexión, quien va a elegir el modo de pago (al contado o al crédito), si es al contado se genera el **PRE PAGO** y si es al **crédito se elabora el Contrato de Financiamiento de Deuda** de acuerdo a los meses pactados con el Solicitante, para cuyo efecto entregará una copia adicional de su DNI.

Una vez cancelado el **PRE PAGO o ejecutado el Contrato de Financiamiento de Deuda**, se **genera el Contrato de Prestación de Servicios de Saneamiento**, documentos que serán firmados por el Solicitante y el personal de Atención al Cliente.

El Usuario Recepciona del personal de Atención al cliente el recibo de **PRE PAGO o la cuota inicial del Contrato de Financiamiento de Deuda** para el pago correspondiente, una vez cancelado el Usuario entrega al personal de Atención una copia de los pagos realizados para anexar al expediente, y **se entrega una copia de la Solicitud de Saneamiento, copia del Contrato de Prestación de Servicio de Saneamiento**, si el pago es la crédito se entrega una **copia del Contrato de Financiamiento de Deuda.**

El Cliente Recepciona del personal de Atención al Cliente el recibo de **PRE PAGO o la cuota inicial del Contrato de Financiamiento de Deuda** para el pago correspondiente por **concepto de ampliación de la conexión de agua y/o desagüé (cambio de diámetro), o por Reubicación de conexión de agua y/o desagüé,** debiendo cancelar en el acto en las ventanillas de recaudación de la EPS.

El personal de Recaudación recepciona el recibo de **PRE PAGO o la cuota inicial del Contrato de Financiamiento de Deuda**, debiendo entregar un comprobante que represente la autenticación del pago efectuado y continuar los tramites en Atención al Cliente.

Una vez cancelado el recibo de **PRE PAGO o la cuota inicial del Contrato de Financiamiento de Deuda**, el cliente entrega una copia al personal de Atención al cliente en señal de que los montos solicitados han sido cancelados.

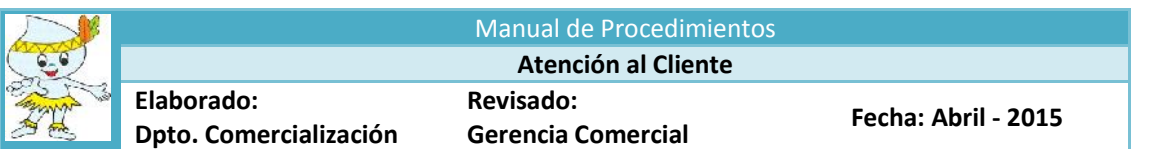

El personal de Atención al Cliente con el comprobante cancelado procede a la firma por parte del Usuario y la EPS de la solicitud de servicio, convenio de fraccionamiento de ser el caso, con esto se concluye con el trámite interno procediendo a desglosar la documentación para el Usuario (recibo de pre pago o la primera cuota de convenio de fraccionamiento cancelada), el original del expediente **se deriva al Departamento de Catastro y Conexiones de la Gerencia Comercial** para que en el plazo de quince (15) días hábiles se ejecute la **ampliación de la conexión domiciliaria de agua potable y/o desagüé (cambio de diámetro),o Reubicación de la conexión de agua y/o desagüé(reubicación).**

#### **7.1.2. Si la consulta es por corte y rehabilitación de conexión domiciliaria de agua y desagüé**

- El Personal de Atención al usuario informa al cliente el costo, estar al día en sus pagos de recibos de pensiones de agua y/o desagüé.
- a) El Personal de Atención al Cliente Ingresa a **Consultas,** Consulta de Cliente, sino contamos con el código, **vamos al icono de la lupita** para ubicar por calle o propietario y damos un clic, procedemos a verificar el tipo de corte ejecutado.
- b) Verificado el tipo de corte pasamos **a Cobranza –Pre Pago** y damos la clave en validación de contraseña, automáticamente se visualiza el **PRE PAGO,** donde ingresamos por código y si no se contara con ello se ingresa a la lupita para buscar por calle o propietario, damos **un clip en otros servicios para luego ir a BUSCAR y ubicamos el tipo de corte y/o reapertura a facturar, damos un flag en AGREGAR ítem (F5)**y se visualiza el monto a pagar, para luego **ir a GUARDAR e IMPRIMIR el recibo a pagar**, el mismo que es entregado al Usuario para la cancelación en la ventanilla de recaudación.

El Personal de Recaudación recepciona el **recibo de PRE PAGO**, debiendo entregar al Usuario un comprobante que represente la autenticación del pago efectuado.

Una vez **cancelado el recibo de PRE PAGO** la EPS Sedaloreto S.A. mediante el sistema ordena al Departamento de Medición de Consumos y Facturación, la rehabilitación del servicio de agua y/o desagüe

## **7.1.3. Si la consulta es por corte temporal y/o retiro de conexiones de agua potable y/o desagüé o, por corte definitivo**

El Personal de Atención al Cliente informa el costo, estar al día en sus pagos de recibos de pensiones de agua y/o alcantarillado y los requisitos:

Si el requerimiento es **por corte temporal**, se indica al Usuario que lo solicitado procede cuando la vivienda se encuentra deshabitada y/o cuenta con pozo artesiano, debiendo presentar los siguientes requisitos.

**Por casa deshabitada** estar al día en sus pagos de recibos por pensiones de agua potable y alcantarillado y pagar el derecho correspondiente.

**Por contar con pozo artesiano** deberá presentar la **Autorización de la Autoridad Nacional del Agua – ANA por el uso del agua subterránea y el Certificado de la Dirección Regional de Salud** donde se **indique la calidad del agua,** estar al día en sus pagos de recibos por pensiones de agua potable y alcantarillado y pagar el derecho correspondiente.

Si el requerimiento es **por corte definitivo,** el personal de Atención al Cliente informa el costo, no tener deuda por recibos de pensiones de agua potable y/o alcantarillado, si es en pista deberá **presentar autorización de rotura de pista expedida por el Municipio de su Jurisdicción** para el levantamiento total de la conexión de agua potable y/o alcantarillado, **si es por fusión de vivienda deberá presentar la Acumulación de Área expedida por la Superentendía Nacional de Registros Públicos – SUNARP.**

a) El Personal de Atención al Cliente **ingresa en el Módulo de Comercialización** y se pulsa **el icono NUEVO**, para ubicar con el código del servicio los datos del Usuario, si no se contara con ello **se ingresa a la lupita** para buscar por calle o por propietario, una vez ubicado el sistema identifica los datos y se da doble clic, generando automáticamente los datos del Usuario, luego elegimos la opción del servicio colateral solicitado**(corte temporal o corte definitivo)**, a continuación procedemos a llenar el requerimiento del Usuario en el cuadro de observación, damos **GUARDAR** y se activa la opción **IMPRIMIR,** y se imprime **la solicitud del servicio colateral.**

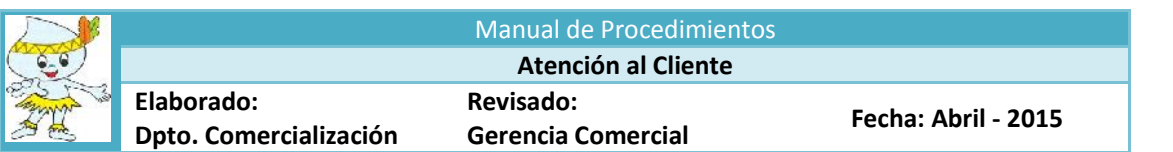

b) Una vez impreso la solicitud de corte temporal o corte definitivo **se va al módulo de Cobranza,** y con el código del Usuario ingresamos al sistema y automáticamente se activan los datos con el que se procederá a ir a **OTROS SERVICIOS e** identificamos los servicios solicitados para luego dar doble clic y llenar la glosa con el requerimiento del Usuario, y damos **GUARDAR** e **IMPRIMIR EL RECIBO DE PRE PAGO.**

El Usuario recepciona del personal de Atención al Cliente el recibo de **PRE PAGO** por concepto de **corte temporal y/o corte definitivo,** debiendo cancelar en el acto en las ventanillas de recaudación de la EPS.

## **7.1.4 Si la Consulta es por Revisión de Proyectos**

- El Personal de Atención al usuario informa al cliente el costo, los requisitos (Carta y el Proyecto Original de la parte de Saneamiento).
- **a)** El Personal de Atención al Cliente **ingresa en el Módulo de Comercialización** y se pulsa **el icono NUEVO**, para ubicar con el código del servicio los datos del Usuario, si no se contara con ello **se ingresa a la lupita** para buscar por calle o por propietario, una vez ubicado el sistema identifica los datos y se da doble clic, generando automáticamente los datos del Usuario, luego elegimos la opción del servicio colateral solicitado **(revisión de proyectos)**, a continuación procedemos a llenar el requerimiento del Usuario en el cuadro de observación, damos **GUARDAR** y se activa la opción **IMPRIMIR,** y se imprime **la solicitud del servicio colateral.**
- **b)** Una vez impreso la solicitud **de revisión de proyectos, se va al módulo de Cobranza,** y con el código del Usuario ingresamos al sistema y automáticamente se activan los datos con el que se procederá a ir a **OTROS SERVICIOS e** identificamos el servicio solicitado para luego dar doble clic y llenar la glosa con el requerimiento del Usuario, y damos **GUARDAR** e **IMPRIMIR EL RECIBO DE PRE PAGO.**

El Cliente recepciona del personal de Atención al Cliente el recibo de **PRE PAGO** por concepto de **revisión de proyectos,** debiendo cancelar en el acto en las ventanillas de recaudación de la EPS.

El Personal de Recaudación recepciona el recibo de **PRE PAGO**, debiendo dar un comprobante que represente la autenticación del pago efectuado y se continúe los trámites en Atención al Cliente.

Una vez cancelada el recibo de **PRE PAGO**, el cliente entrega una copia al personal de Atención al Cliente en señal de que los montos solicitados han sido cancelados.

El Personal de Atención al Cliente con el comprobante cancelado procede a la firma de la solicitud de servicio por parte de la EPS con el Cliente, con esto se concluye con el trámite interno procediendo a desglosar la documentación para el Cliente (Cargo de la solicitud de servicio, recibo de pre pago cancelado), el original del expediente **se deriva a la Gerencia de Ingeniería, ( Solicitud de Servicio, copia del recibo de pre pago, Carta y el Proyecto Original de la parte de Saneamiento), para su atención.**

## **7.1.5 Si la Consulta es por Supervisión de Obras**

El Personal de Atención al usuario informa al cliente el costo, los requisitos (Carta y el Proyecto Original de la parte de Saneamiento).

- **a)** El Personal de Atención al Cliente **ingresa en el Módulo de Comercialización** y se pulsa **el icono NUEVO**, para ubicar con el código del servicio los datos del Usuario, si no se contara con ello **se ingresa a la lupita** para buscar por calle o por propietario, una vez ubicado el sistema identifica los datos y se da doble clic, generando automáticamente los datos del Usuario, luego elegimos la opción del servicio colateral solicitado **(supervisión de obras)**, a continuación procedemos a llenar el requerimiento del Usuario en el cuadro de observación, damos **GUARDAR** y se activa la opción **IMPRIMIR,** y se imprime **la solicitud del servicio colateral.**
- **b)** Una vez impreso la solicitud **de supervisión de proyectos, se va al módulo de Cobranza,** y con el código del Usuario ingresamos al sistema y automáticamente se activan los datos con el que se procederá a ir a **OTROS SERVICIOS e** identificamos el servicio solicitado para luego dar doble clic y llenar la glosa con el requerimiento del Usuario, y damos **GUARDAR** e **IMPRIMIR EL RECIBO DE PRE PAGO.**

El Cliente recepciona del personal de Atención al Cliente el recibo de **PRE PAGO** por concepto de **Supervisión de Obras,** debiendo cancelar en el acto en las ventanillas de recaudación de la EPS.

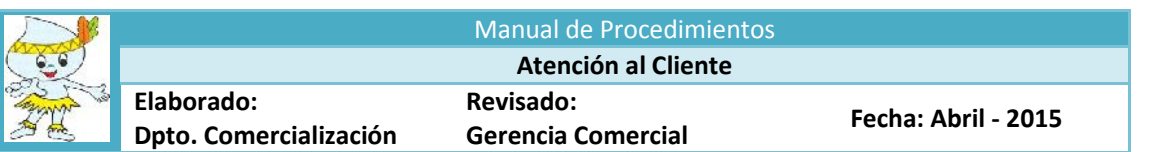

El Personal de Recaudación recepciona el recibo de **PRE PAGO**, debiendo dar un comprobante que represente la autenticación del pago efectuado y se continúe los tramites en Atención al Cliente.

Una vez cancelado el recibo de **PRE PAGO**, el Cliente entrega una copia al Personal de Atención al Cliente en señal de que los montos solicitados han sido cancelados.

El Personal de Atención al Cliente con el comprobante cancelado procede a la firma de la solicitud de servicio por parte de la EPS con el Cliente, con esto se concluye con el trámite interno procediendo a desglosar la documentación para el Cliente (Cargo de la solicitud de servicio, recibo de pre pago cancelado), el original del expediente **se deriva a la Gerencia de Ingeniería, ( Solicitud de Servicio, copia del recibo de pre pago, Carta y el Proyecto Original de la parte de Saneamiento)**.**para su atención.**

El Personal de Recaudación recepciona el recibo de **PRE PAGO**, debiendo dar un comprobante que represente la autenticación del pago efectuado y se continúe los trámites en Atención al Cliente.

Una vez cancelado el recibo de **PRE PAGO**, el Usuario entrega una copia al personal de Atención al Cliente en señal de que los montos solicitados han sido cancelados.

El Personal de Atención al Cliente con el comprobante cancelado procede a la firma de la Solicitud de Servicio con parte de la EPS y el Usuario, con esto se concluye el trámite interno procediendo a desglosar la documentación para el Usuario (el cargo de la solicitud de servicio), el original del expediente (solicitud de servicio, copia de la boleta y/o factura cancelada, copia del último recibo de pensiones cancelado) se deriva al Departamento de Medición de Consumo y Facturación para la inspección de campo, para el proceso de corte y/o levantamiento de la conexión de agua potable y/o desagüé.

Concluido los trabajos el Departamento de Medición de Consumo y Facturación **suspende la facturación si es por corte temporal** (agua potable y/o alcantarillado), si es **por corte definitivo anula el contrato y suspende la facturación (agua y alcantarillado).**

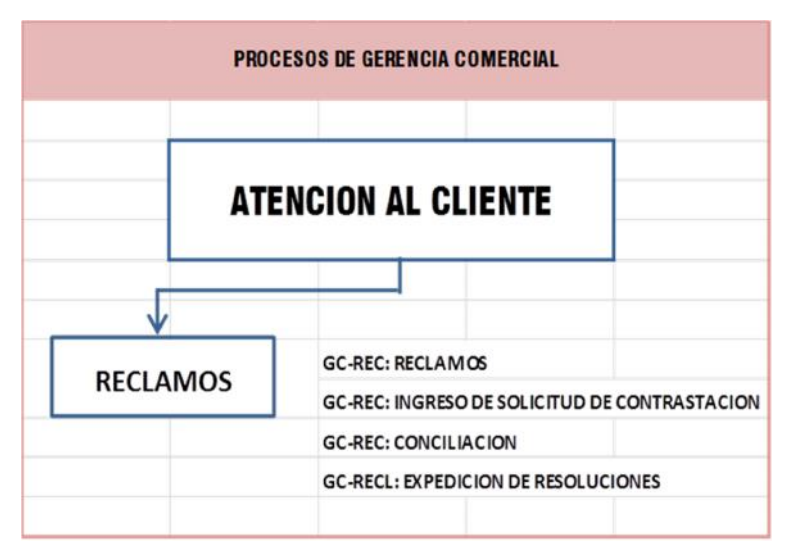

# **7.2 ATENCIONES VARIAS**

El personal de atención al cliente es la encargada de asesorar todos los tipos de reclamos de los Usuarios, sean estos comerciales u operacionales, que se dividen en dos grandes rubros:

## **7.2.1 Reclamos Comerciales**

#### **Reclamos Comerciales Relativos a la Facturación**

Originado por problemas que tienen incidencia directa en el monto a pagar por el Usuario, como son:

#### **A. Problemas en el Régimen de Facturación y el nivel de consumo**

- 1.Consumo Medido
- 2.Consumo Promedio
- 3.Asignación de Consumo
- 4.Consumo No facturado oportunamente
- 5.Consumo no realizado por servicio cerrado
- 6.Consumo atribuible a usuario anterior del suministro
- 7.Consumo atribuible a otro suministro
- 8.Refacturación

## **B. Problemas en la tarifa aplicable al Usuario**

1. Tipo de tarifa

## **C. Problemas en otros conceptos facturados al Usuario**

1.Conceptos emitidos

2.Número de unidades de uso mayor al que corresponde

# **D. Otros reclamos**

## **Reclamos Comerciales No Relativos a la Facturación**

Originado por la falta de solución de los problemas que afectan indirectamente a la facturación o limitan el acceso individual a los servicios.

## **A. Problemas relativos al acceso al servicio**

- 1. La instalación de conexión domiciliaria no se ha realizado en el plazo establecido
- 2. Desacuerdo con informe negativo de la factibilidad de servicio
- 3. No se admite a trámite la solicitud
- 4. El servicio prestado no responde a las condiciones contenidas en el estudio de factibilidad, el cual forma parte integrante del contrato de prestación de servicios
- 5. No se suscribe contrato de prestación de servicios con los usuarios
- 6. Otros problemas relativos al contrato
- 7. EPS no emite informe de factibilidad dentro del plazo.

## **B. Problemas relativos a la micro medición**

- 1. Cuando el usuario adquiere un medidor de acuerdo con lo dispuesto en el Reglamento de Calidad de los Servicios de Saneamiento, solicita a la EPS la instalación en su conexión domiciliaria, habiendo realizado el pago del servicio colateral correspondiente a la instalación de la conexión, y la EPS no realiza la instalación en el plazo establecido.
- 2. La instalación del medidor no se ha realizado en el plazo establecido.
- 3. El medidor ha sido retirado sin previa comunicación al Usuario.
- 4. El medidor ha sido retirado por razones distintas al mantenimiento, contrastación o reposición.
- 5. EPS instala medidor nuevo medidor sin hacer entrega al Usuario de la medición inicial.

## **C. Problemas relativos a cortes indebidos de servicio de agua potable**

- 1. El corte o la suspensión del servicio de agua potable han sido realizados sin causa justificadas
- 2. La rehabilitación de un servicio cerrado no se ha realizado en el plazo establecido a pesar de cesar la causa de cierre.

## **D. Falta de entrega de recibo**

## **E. Problemas relativos a la información**

No entregar al Usuario la información que de manera obligatoria establece la SUNASS.

## **7.2.2. Reclamos Operacionales**

## **Reclamos Operacionales No Relativos a la Facturación**

Originado por problemas operacionales, es decir aquellos referidos a aspectos de ingeniería e infraestructura de los servicios de saneamiento prestados por la EPS.

## **A. Filtraciones**

Filtraciones de agua potable externas hacia el inmueble

## **B. Problemas en el servicio de agua potable**

1. Fugas de agua potable en las conexiones domiciliarias

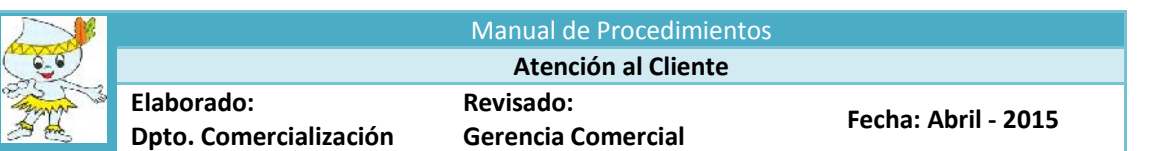

- 2. Falta de agua potable en la zona donde se ubica el inmueble
- 3. Negativa de la EPS a reparar por deterioro o daño de caja de medidor o de conexión domiciliaria.
- 4. Negativa de la EPS a realizar la reubicación de la conexión domiciliaria de agua potable
- 5. Negativa de la EPS a realizar ampliación de diámetro de la conexión que cuenta con estudio de factibilidad positivo.

#### **C. Problemas en el servicio de alcantarillado**

- 1. Atoro en conexión de alcantarillado
- 2. Negativa de la EPS a realizar reparación por deterioro o daño de caja de registro o conexión de agua potable domiciliaria
- 3. Negativa de la EPS a realizar la reubicación de la conexión domiciliaria a pesar que cuenta con estudio de factibilidad favorable.

#### **7.2.3. Procedimientos de Atención de Reclamos**

#### **Por parte del personal de Atención al Cliente**

Informa al Usuario los procedimientos de atención de reclamos o del problema que pueda presentarse en la prestación de los servicios de saneamiento, según su naturaleza.

Deben presentar reclamos los siguientes:

- Si es el propietario del predio afectado
- Si es el titular de la conexión domiciliaria
- Si es el Usuario efectivo del servicio afectado
- Si es persona jurídica que haya solicitado el acceso a los servicios de saneamiento

Se debe tener en cuenta que si el solicitante no es propietario, no es titular de la conexión, no es Usuario efectivo, debe presentar carta poder simple y si es una Empresa Jurídica deben presentar un poder notarial donde se le asigna sus funciones.

Seguidamente se ingresa los datos en el Módulo de Reclamos – Ingreso de Reclamos, icono **NUEVO,** para luego **ir al código del cliente** y **damos un clic en la lupita** para buscar por código, propietario, dirección y damos en **buscar,** automáticamente el sistema arroja el nombre del Usuario y damos doble clic en el nombre Y pasa al primer módulo de **reclamos para ingresar los campos faltantes y se selecciona el tipo de reclamos,** para luego **pasar al código de reclamos y ubicamos el tipo de reclamo solicitado por el Usuario**, automáticamente el cursor se ubica en la descripción del reclamo y procedemos a ingresar detalladamente el requerimiento del Usuario con una explicación clara y precisa, luego damos un clic en **meses reclamos,** registramos el mes o los meses a reclamar, **damos un clic en rebaja total,** luego en **AGREGAR** para proceder a **GUARDAR**; para anexar la tarjeta de lectura, el histórico de facturación y el histórico de pagos, y anexamos al expediente, para dar **un clic en el icono Formato N° 02**e imprimimos la hoja de reclamos para proceder a la firma del Usuario y del Sectorista de Atención al cliente, con esto se culmina el proceso de reclamos en el sistema, haciendo de conocimiento del Usuario la fecha y hora de la inspección y conciliación.

El mismo proceso se desarrolla para los servicios por problemas de alcance particular, comercial y operacional, con la diferencia que se va a **dar un clic en FORMATO N° 01**.

Por cada tipo de reclamo el personal de Atención al Cliente debe anexar los siguientes documentos:

**1.** Para los reclamos por **Consumo medido, consumo promedio y consumo asignado:**

- **-** Recibo del mes o (los) meses a reclamar
- Histórico de Facturación
- Histórico de Lectura
- Histórico de Pagos de 12 meses anteriores
- **2.** Para reclamos **por Consumo Asignado:**
- **-** Recibo del mes i (los) meses a reclamar
- **-** Histórico de Facturación
- Histórico de Pagos de 12 anteriores
- **3.** Para reclamos por **Consumo no facturado oportunamente, servicio cerrado, tipo de tarifa, conceptos emitidos y número de unidades de uso mayor al que corresponde, zona inundable:**
- Recibo del mes o (los) meses a reclamar
- -Histórico de Facturación
- Histórico de Pagos de 12 meses anteriores.
- **4**. Para Reclamos por **consumo atribuible a otro suministro (confusión o cruce de suministro),** además de los requisitos descritos en párrafo anterior, **salvo el histórico de pago de 12 meses anteriores**, se debe anexar el original del Boucher cancelado..
- **5.** Para Reclamos por **consumo atribuible a Usuario anterior del suministro**, se debe anexar Copia simple de la Partida Registral de inscripción de la propiedad del inmueble en la que figure como propietario actual el solicitante, copia del Documento Nacional de Identidad – D.N.I. del nuevo propietario.
- **6.** Para Reclamos por **pago no procesado,** se debe anexar el original del Boucher o recibo cancelado, histórico de facturación.
- **7**. Para Reclamos **operacionales** sin instalación de servicio de desagüé, falta de agua, se debe anexar:
- Recibo del mes o (los) meses a reclamar
- Histórico de facturación

## **Por parte del Usuario**

Recepcionar copia del formato que deviene de un reclamo donde se indican los datos del reclamante, el tipo de reclamo, fecha de inspección interna y externa dos (02) días hábiles, fecha de conciliación diez (10) días hábiles contados desde la fecha de presentación del reclamo, asimismo indica el plazo para la atención y notificación de respuesta a su reclamo.

**Si el Usuario considera necesario que se realice la prueba de contrastación a su medidor (para reclamos por consumo medido, puede solicitar al personal de Atención al Cliente, se ingresa los datos en el módulo de reclamos en el Formato Nº 07-Solicitud de Contrastación de medidor de agua, emitiendo el sistema un número de solicitud**, procediendo a la firma por parte del Usuario y del personal de atención al cliente, haciendo entrega la copia del formato, en señal de recepción, indicando que el personal de la Empresa se acercará a su vivienda para el retiro del medidor, dejando constancia de retiro y la notificación para la prueba donde consta el día y la hora que debe presentarse en el Banco de Pruebas para la prueba del medidor, que se realizara en presencia del Usuario, caso el Usuario no se presente a la prueba la Empresa procederá de oficio y posteriormente se le hará de conocimiento del resultado.

## **7.2.4 Criterios para la Atención de Reclamos**

- **1.** En los reclamos de **consumo medido**, se analiza el histórico de lecturas de la conexión y si el consumo sobre el cual recae el reclamo, excede los límites impuestos por el **Departamento de Medición de Consumo y Facturación**, entonces se genera una solicitud de reclamo en el Formato Nº 02 por alto consumo, adjuntando el recibo del mes o meses reclamados, el histórico de facturaciones, histórico de lectura e histórico de pagos por un período de (2) años, señalando el tiempo máximo para ser atendido el reclamo contados desde la fecha de presentación del reclamo.
- **2.** En los Reclamos por **consumo promedio**, se analiza el histórico de lectura de la conexión y si el promedio de consumo sobre el cual recae el reclamo excede los límites impuestos por el **Departamento de Medición de Consumo y Facturación** , se genera una solicitud de reclamo en elFormato Nº 02 por alto promedio, adjuntando el histórico de facturación, histórico de lectura, histórico de pagos por un período de (2) años y el (los) recibos de los meses a reclamar, señalando el tiempo para ser atendido el reclamo contados desde la fecha de presentación del reclamo.
- **3.** En los Reclamos por **asignación de consumo,** se analiza la cuenta corriente, los datos básicos de catastro, la estructura tarifaria. Si la tarifa sobre el cual recae el reclamo excede los límites impuestos por el **Departamento de Catastro y Conexiones,** se genera una solicitud de reclamo en el Formato Nº 02, adjuntando el histórico de facturación y el(los) recibos de los meses a reclamar, histórico de pagos por un período de (2) años señalando el tiempo para ser atendido el reclamo.
- **4.** En los Reclamos **sin instalación del servicio de agua potable,** se genera una solicitud de reclamo en el Formato Nº 02 por facturación de recibos por pensiones de agua potable y/o desagüé impuestos por el **Departamento de Catastro y Conexiones**, adjuntando el histórico de facturación, y el (los) recibos de los meses a reclamar, señalando el tiempo para ser atendido el reclamo contados desde la fecha de presentación del reclamo.

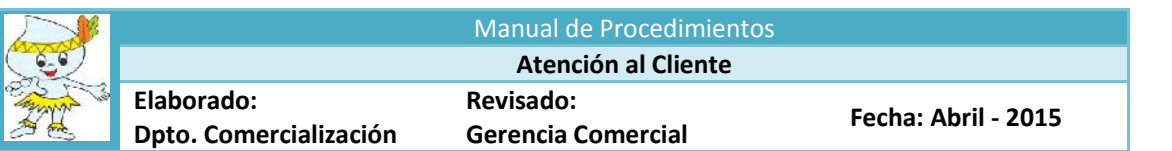

- **5.** En los reclamos por **consumo no facturado oportunamente**, se analiza la cuenta corriente en el sistema y si el cobro de consumo que la EPS no facturó en su oportunidad excede lo facturado por el **Departamento de Medición de Consumos y Facturación,** se genera una solicitud de reclamo-Formato Nº 02, adjuntando el histórico de facturación, el histórico de pagos por un período de (2) años y el(los) recibos de los meses a reclamar, señalando el tiempo para ser atendido el reclamo.
- **6.** En los reclamos por **consumo no realizado por servicio cerrado,** se analiza la cuenta corriente y la fecha de corte del servicio en el sistema, y si el cobro por facturaciones emitidas después del cierre de la conexión sobre el cual recae el reclamo excede lo facturado por el **Departamento de Medición de Consumos y Facturación,** se genera una solicitud de reclamo-Formato Nº 02, adjuntando el histórico de facturación, el histórico de pagos por un período de (2) años y el(los) recibos de los meses a reclamar, señalando el tiempo para ser atendido el reclamo.
- **7.** Los reclamos por **consumo atribuible a usuario anterior del suministro,** se analiza la cuenta corriente en el sistema y si existe deuda, sobre el cual recae el reclamo se genera una solicitud de reclamo en el Formato Nº 02, adjuntando los documentos que prueben la titularidad de la vivienda así como el documento de identidad y se da cumplimiento a la Resolución de Consejo Directivo Nº 011-2006-SUNASS-CD., y **se deriva al Departamento de Medición de Consumos y Facturación** señalando el tiempo para ser atendido el reclamo.
- **8.** En los reclamos por **consumo atribuible a otro suministro,** se analiza la cuenta corriente en el sistema y si hubo confusión o cruce de suministros en el recibo cancelado sobre el cual recae el reclamo, se genera una solicitud de reclamo en el Formato Nº 02, adjuntando el original del Boucher del recibo a reclamar y **se deriva al Departamento de Cobranza** señalando el tiempo para ser atendido el reclamo.
- **9.** En los reclamos por **tipo de tarifa,** se analiza la cuenta corriente en el sistema, los datos básicos de catastro, si el consumo sobre el cual recae el reclamo, excede los límites impuestos por el **Departamento de Catastro y Conexión**, se genera solicitud de reclamo Formato Nº 02 por tarifa incorrecta, adjuntando el(los) recibos a reclamar, señalando el tiempo máximo para ser atendido el reclamo.
- **10.** Los reclamos por **conceptos emitidos,** se analiza la cuenta corriente en el sistema y la existencia de cargos o conceptos que no debían ser facturados, tales como el servicio de desagüé, servicios colaterales u otros sobre el cual recae el reclamo, entonces se genera una solicitud de reclamo Formato Nº 02 por conceptos emitidos, adjuntando el(los) recibos a reclamar, señalando el tiempo máximo para ser atendido el reclamo y se **deriva al Departamento de Medición de Consumos y Facturación.**
- **11**. Los reclamos por número de unidades de uso, se analiza la cuenta corriente en el sistema, si el consumo sobre el cual recae el reclamo, excede los límites impuestos por el Departamento de Catastro y Conexiones, entonces se genera una solicitud de reclamo Formato Nº 2, adjuntando el(los) recibos a reclamar, el histórico de facturación, el histórico de pagos por un período de (2) años señalando el tiempo máximo para ser atendido el reclamo.
- **12**. Los reclamos por falta de agua potable, se analiza la cuenta corriente en el sistema, el horario de abastecimiento y si el consumo sobre el cual recae el reclamo es por facturaciones emitidas sin tener el servicio de agua potable, entonces se genera una solicitud de reclamo operacional en el Formato Nº 2, adjuntando el(los) recibos a reclamar, señalando el tiempo máximo para ser atendido el reclamo, se deriva al Departamento de Distribución de la Gerencia de Producción y Distribución de Agua.
- **13**. Existen reclamos sin instalación del servicio de desagüe, se analiza la cuenta corriente en el sistema, el horario de abastecimiento y si el consumo sobre el cual recae el reclamo es por facturaciones emitidas sin tener el servicio de alcantarillado, entonces se genera una solicitud de reclamo operacional en el Formato Nº 2, adjuntando el(los) recibos a reclamar, señalando el tiempo máximo para ser atendido el reclamo, se deriva al Departamento de Alcantarillado de la Gerencia de Recolección, Tratamiento y Disposición final **.**

De acuerdo a la Normativa de SUNASS – Resolución de Consejo Directivo N° 066-2006-SUNASS CD. En su **Art° 14° Inspección, inciso 14.1 La inspección es un medio de prueba que puede ser (i) interna si se produce al interior del predio y (ii) externa si se produce fuera de éste, el resultado de la inspección constarán en un Acta Formato N° 05 Inspección Interna y Formato N° 06 Inspección Externa**, cuya copia se entregará a la persona presente mayor de edad durante su realización, que será de estricto cumplimiento por las Áreas involucradas.

Teniendo en cuenta los tipos de reclamos el personal de Atención al Cliente, deriva los expedientes en forma diaria a los siguientes departamentos:

- **1.** Los Reclamos por **Consumo Medido, Consumo Promedio se deriva al Departamento de Medición de Consumos y Facturación,** para su atención.
- **2. Los** Reclamos por **Asignación de Consumo, Tipo de Tarifa, Número de Unidades de Uso mayor al que corresponde, sin instalación del servicio de agua potable, zona inundable, se deriva al Departamento de Catastro y Conexiones,** para su atención**.**
- **3.-** En tiempos de inundación se considera reclamos por **zonas inundables** que se derivan al **Departamento de Catastro y Conexiones,** para su atención**.**
- **4.** Los Reclamos por **Consumo No Facturado oportunamente, Consumo no realizado por servicio cerrado, Consumo Atribuible a Usuario anterior del suministro, Pago No Procesado, Conceptos Emitidos(cargos o conceptos que no debían ser facturados, tales como el servicio de alcantarillado, servicios colaterales y otros)**, se derivan al **Departamento de Medición de Consumos y Facturación,** para su atención.
- **5**.- Los Reclamos por **Falta de Agua Potable,** se derivan al **Departamento Distribución de la Gerencia de Producción y Distribución del Agua,** para su atención.
- **6.-** Reclamos **sin instalación del servicio de alcantarillado,** se derivan al **Departamento de Alcantarillado de la Gerencia de Recolección, Tratamiento y Disposición Final,** para su atención.

**Los Plazos para la atención de los reclamos en primera instancia se definen de acuerdo al siguiente detalle, los cuales están normados en la Resolución de Consejo Directivo N° 066-2006-SUNASS-CD.:**

- Para inspección **(02 ) días hábiles**
- Para conciliación **(10) días hábiles**
- Respuesta del reclamo mediante resolución en primera instancia **(30) días hábiles**
- Notificar la respuesta del reclamo **(10) días hábiles**
- Respuesta de reconsideración del reclamo en primera instancia **(15) días hábiles**
- Plazo para notificar la respuesta del reclamo de reconsideración **(05) días hábiles**
- Respuesta de apelación del reclamo en segunda instancia SUNASS **(30) días hábiles**
- Plazo para notificar la respuesta del reclamo de apelación SUNASS **(05) días hábiles**

## **7.2.5 Conciliación - Solución de los Reclamos**

Según la naturaleza del reclamo, cada Departamento, de acuerdo a los resultados de la inspección Interna y Externa y dentro del plazo establecido (2 días hábiles), deriva mediante el sistema las solicitudes de reclamos, así como los expedientes con todo lo actuado al personal **de Atención al Cliente – Conciliación,** tomando como parámetro máximo de atención de los reclamos (30 días hábiles), **debiendo el personal de Conciliación** revisar cada uno de ellos para su evaluación y toma de decisión al momento de conciliar con el Usuario.

El personal de **Atención al Cliente - Conciliación** al momento de conciliar con el Cliente evaluará y analizará cada uno de los expedientes, con la finalidad de que ambas partes tengan la oportunidad de poner fin al problema que originó el reclamo, **en caso de inasistencia, falta de acuerdo o de acuerdos parciales, el procedimiento continuará respecto de los asuntos sobre los cuales subsista controversias,** actuándose la prueba de contrastación según el caso o requerimiento del Usuario, **pudiendo el Cliente desistir de su reclamo en cualquier etapa del proceso antes de la emisión de la resolución.**

Al concluir el proceso de conciliación se deriva el reclamo mediante el sistema así como el expediente completo al **Especialista en Expedición de Resoluciones**, quien califica cada expediente de acuerdo a:

- Su procedencia
- Su no procedencia

## **7.2.6. Expedición de Resoluciones - Reclamos**

De acuerdo a la calificación de cada expediente, sea procedente o improcedente, la resolución que se emite resalta los motivos por los cuales se está actuando y teniendo en cuenta mencionar el plazo de quince (15) días hábiles para reconsiderar su procedencia o improcedencia, una vez emitida se deriva la resolución de respuesta a los reclamos mediante el sistema a los departamentos correspondientes para efectos de procesar lo resuelto.

Concluido el trámite de derivación, **la resolución es notificada al Usuario por nuestro personal de reparto mediante el Formato N° 10 - CEDULA DE NOTIFICACION, dentro del plazo que no exceda los diez (10) días**

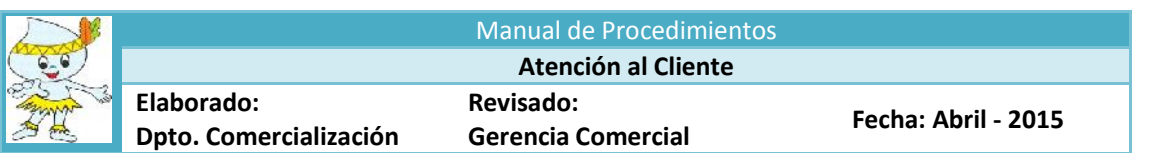

**hábiles después de expedida la resolución**, caso contrario podría ser impugnada por el Usuario sustentando la reconsideración o apelación en aplicación del silencio administrativo positivo.

Cada expediente de reclamo resuelto, el personal de **Atención al Cliente - Expedición de Resoluciones** archiva en Forma ordenada, de tal manera que al requerir información esta sea de fácil acceso.

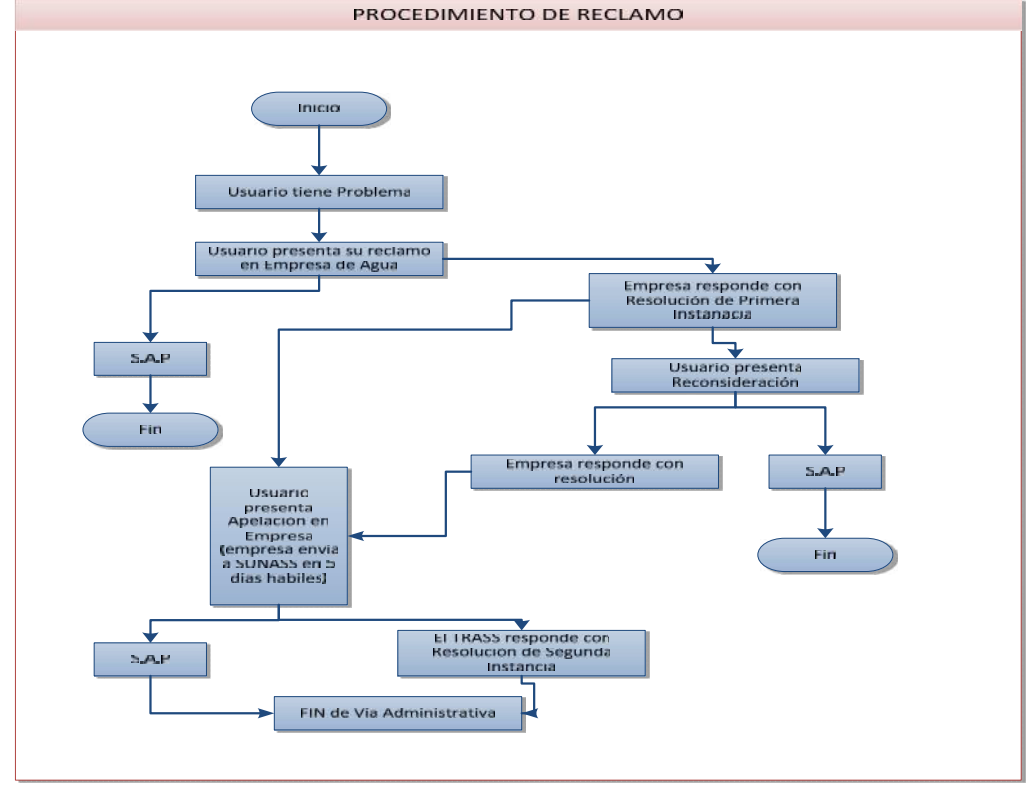

## **7.2.7. CONVENIOS DE PAGO POR SERVICIOS COLATERALES Procedimiento**

El usuario solicita información sobre su cuenta corriente al personal de Atención al Cliente, si la deuda es por pensiones de agua potable y alcantarillado, puede ser fraccionada mediante convenio a plazos, debiendo ingresar en el módulo de facturación y Cobranza.

El personal de Atención al Cliente, informa al Usuario mediante emisión de su cuenta corriente de la conexión, sobre la deuda pendiente de pago que mantiene con la Empresa o del monto a fraccionar mediante convenio a plazos del servicio solicitado, monto inicial, tiempo y tasa de interés a la que está sujeto un convenio de pago fraccionado.

**Para efectos de suscribir el contrato la persona que lo solicite debe ser el Propietario o Titular de la cuenta, debiendo presentar copia del D.N.I**. que lo acredite como suscriptor del convenio, en caso no sea el titular debe presentar una **carta poder notarial**, donde el propietario o titular del predio autorice la suscripción del convenio o fraccionamiento.

Para generar refinanciamientos se va al **módulo de Facturación, Refinanciamiento y Generar Refinanciamientos** y marcamos **Nuevo,** automáticamente el sistema emite los campos como el código y si no se contará con ello podemos hacerlo mediante la **lupa** sea por dirección o apellido, una vez abierto se visualizan los datos en el sistema, el monto total y se comunica al Usuario, cuanto es la inicial a fraccionar y si esta acuerdo en cuanto al monto y el saldo a negociar, se genera el contrato en el sistema, el mismo que emite un numero de contrato ejecutándose el Contrato de Refinanciamiento de deuda para pago a plazos y antes de imprimir el contrato se

Comunica al Usuario si está de acuerdo en el contrato a suscribir, si es conforme se emite el contrato, se pulsa un clic **en GUARDAR** y se imprime el contrato de Refinanciamiento y el recibo **PRE PAGO** para luego dar por terminado y hacemos un clips en **cerrar,** debiendo para tal efecto firmar el Cliente o representante debidamente identificado así como por el personal de Atención al cliente en representación de la EPS SEDALORETOS.A.

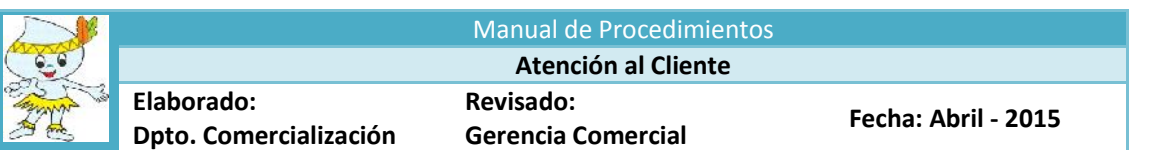

El personal de Atención al Cliente entrega el **recibo de PRE PAGO** para cancelar la cuota inicial, debiendo cancelar en el acto en las ventanillas de recaudación de la EPS, el personal de Recaudación recepciona el recibo de **Pre Pago** como primera cuota del contrato de refinanciamiento de la deuda, debiendo cancelar **el recibo de Pre Pago que represente la autenticación del pago efectuado** y se continúe los trámites en Atención al Cliente.

Una **vez cancelada el recibo de PRE PAGO dela primera cuota**, el Cliente entrega una copia al personal de Atención al Cliente en señal de que los montos solicitados han sido cancelados y con el comprobante cancelado procede a la entrega del Contrato de Financiamiento de la deuda.

El Personal de Atención al Cliente archiva los Contratos de Financiamiento en forma ordenada y correlativa de acuerdo a la fecha de emisión de cada contrato, de tal manera que al requerir información esta sea de fácil acceso.

## **7.3 Servicios Conexos**

Existen servicios adicionales con costo monetario que pueden ser comerciales u Operacionales; de los cuales los principales se describen a continuación:

- Venta de agua potable en camiones cisternas
- Análisis Físico Químico
- Análisis Bacteriológico
- Instalación de medidor
- Constancia de Pago Pensión/Convenio
- Análisis Prueba de Jarra
- Limpieza y Desinfección de Cisternas

Dentro de los servicios adicionales tenemos colaterales que no ocasionan costo monetario que pueden ser comerciales u operacionales, los mismos que mencionamos a continuación

#### **7.3.1 Si la consulta es por Venta de Tancadas de agua potable (en camiones cisternas)**

El Personal de Atención al usuario informa al Cliente el costo del servicio, dependiendo si es para uso particular o social, previa coordinación con el Departamento de Distribución de la Gerencia de Producción para ver la posibilidad de atención en el mismo día de la venta o en día posterior.

- a) El Personal de Atención al Cliente **ingresa en el Módulo de Comercialización** y se pulsa **el icono NUEVO**, para ubicar con el código del servicio los datos del Usuario, si no se contara con ello **se ingresa a la lupita** para buscar por calle o por propietario, una vez ubicado el sistema identifica los datos y se da doble clic, generando automáticamente los datos del Usuario, luego elegimos la opción del servicio colateral solicitado **(venta de agua en camiones cisternas)**, a continuación procedemos a llenar el requerimiento del Usuario en el cuadro de observación, damos **GUARDAR** y se activa la opción **IMPRIMIR,** y se imprime **la solicitud del servicio colateral.**
- b) Una vez impreso la solicitud **de venta de agua en camiones cisternas, se va al módulo de Cobranza,** y con el código del Usuario ingresamos al sistema y automáticamente se activan los datos con el que se procederá a ir a **OTROS SERVICIOS e** identificamos el servicio solicitado para luego dar doble clic y llenar la glosa con el requerimiento del Usuario, y damos **GUARDAR** e **IMPRIMIR EL RECIBO DE PRE PAGO.**

El Cliente recepciona del personal de Atención al Cliente el recibo de **PRE PAGO** por concepto de **venta de agua en camión cisterna,** debiendo cancelar en el acto en las ventanillas de recaudación de la EPS.

El Personal de Recaudación recepciona el recibo de **PRE PAGO**, debiendo dar un comprobante que represente la autenticación del pago efectuado y se continúe los trámites en Atención al Cliente.

Una vez cancelada el recibo de **PRE PAGO**, el cliente entrega una copia al personal de Atención al Cliente en señal de que los montos solicitados han sido cancelados.

El Personal de Atención al Cliente con el comprobante cancelado procede a la firma de la solicitud de servicio por parte de la EPS con el Cliente, con esto se concluye con el trámite interno procediendo a desglosar la documentación para el Cliente (Cargo de la solicitud de servicio, recibo de pre pago), **el original del expediente se deriva al departamento de Distribución de la Gerencia de Producción y distribución del agua,** para la atención de la **venta de agua en camión cisterna,** (Solicitud de Servicio, recibo de pre pago).

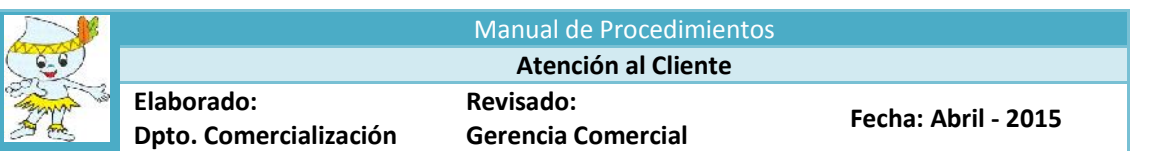

# **7.3.2 Si la consulta es por Análisis Bacteriológico y/o Físico-Químico**

El Personal de Atención al Cliente informa al cliente el costo, y los requisitos.

- a) El Personal de Atención al Cliente **ingresa en el Módulo de Comercialización** y se pulsa **el icono NUEVO**, para ubicar con el código del servicio los datos del Usuario, si no se contara con ello **se ingresa a la lupita** para buscar por calle o por propietario, una vez ubicado el sistema identifica los datos y se da doble clic, generando automáticamente los datos del Usuario, luego elegimos la opción del servicio colateral solicitado **(Análisis Bacteriológico y/o Físico Químico)**, a continuación procedemos a llenar el requerimiento del Usuario en el cuadro de observación, damos **GUARDAR** y se activa la opción **IMPRIMIR,** y se imprime **la solicitud del servicio colateral.**
- b) Una vez impreso la solicitud **de Análisis Bacteriológico y/i Físico Químico, se va al módulo de Cobranza,** y con el código del Usuario ingresamos al sistema y automáticamente se activan los datos con el que se procederá a ir a **OTROS SERVICIOS e** identificamos el servicio solicitado para luego dar doble clic y llenar la glosa con el requerimiento del Usuario, y damos **GUARDAR** e **IMPRIMIR EL RECIBO DE PRE PAGO.**

El Cliente **r**ecepciona del personal de Atención al Cliente el recibo de **PRE PAGO** por concepto de **Análisis Bacteriológicos y/o Físico-Químico,** debiendo cancelar en el acto en las ventanillas de recaudación de la EPS.

El Personal de Recaudación recepciona el recibo de **PRE PAGO**, debiendo dar un comprobante que represente la autenticación del pago efectuado y se continúe los tramites en Atención al Cliente.

Una vez cancelada el recibo de **PRE PAGO**, el Cliente entrega una copia al Personal de Atención al Cliente en señal que los montos solicitados han sido cancelados.

El Personal de Atención al Cliente con el comprobante cancelado procede a la firma de la solicitud de servicio por parte de la EPS con el Cliente, con esto se concluye con el trámite interno procediendo a desglosar la documentación para el solicitante (Cargo de la solicitud de servicio, recibo de pre pago cancelado), el original del expediente **se deriva a la Oficina de Control de Calidad para la atención del Análisis Bacteriológico y/o Físico-Químico, (Solicitud de Servicio, copia del recibo de pre pago), para su atención.**

## **7.3.3 Si la consulta es por Instalación de medidor**

El Personal de Atención al cliente informa al Cliente el costo del servicio, dependiendo del tipo de medidor solicitado, previa coordinación con el Departamento de Medición de Consumos y Facturación de la Gerencia de Comercial para ver la posibilidad de atención en el mismo día de la venta o en día posterior.

- a) El Personal de Atención al Cliente **ingresa en el Módulo de Comercialización** y se pulsa **el icono NUEVO**, para ubicar con el código del servicio los datos del Usuario, si no se contara con ello **se ingresa a la lupita** para buscar por calle o por propietario, una vez ubicado el sistema identifica los datos y se da doble clic, generando automáticamente los datos del Usuario, luego elegimos la opción del servicio colateral solicitado **(Instalación de medidor)**, a continuación procedemos a llenar el requerimiento del Usuario en el cuadro de observación, damos **GUARDAR** y se activa la opción **IMPRIMIR,** y se imprime **la solicitud del servicio colateral.**
- b) Una vez impreso la solicitud **de Instalación de medidor, se va al módulo de Cobranza,** y con el código del Usuario ingresamos al sistema y automáticamente se activan los datos con el que se procederá a ir a **OTROS SERVICIOS e** identificamos el servicio solicitado para luego dar doble clic y llenar la glosa con el requerimiento del Usuario, y damos **GUARDAR** e **IMPRIMIR EL RECIBO DE PRE PAGO.**

El Cliente recepciona del personal de Atención al Cliente el recibo de **PRE PAGO p**or concepto de **Instalación de Medidor,** debiendo cancelar en el acto en las ventanillas de recaudación de la EPS.

El Personal de Atención al Cliente recepciona el recibo de **PRE PAGO**, debiendo dar un comprobante que represente la autenticación del pago efectuado y se continúe los tramites en Atención al Cliente.

Una vez cancelado el recibo de **PRE PAGO** o la primera cuota del convenio a plazos, el Cliente entrega una copia al Personal de Atención al Cliente en señal de que los montos solicitados han sido cancelados.

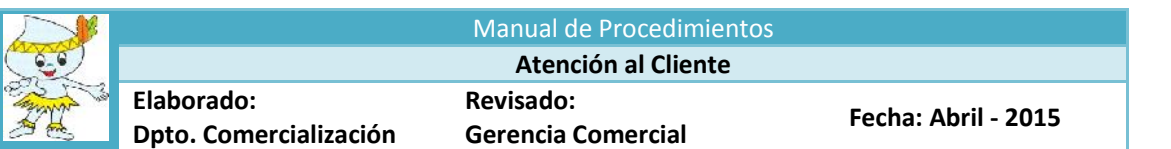

El Personal de Atención al Cliente con el comprobante cancelado procede a la firma de la solicitud de servicio por parte de la EPS con el Cliente, con esto se concluye con el trámite interno procediendo a desglosar la documentación para el Cliente (Cargo de la solicitud de servicio, recibo de pre pago cancelado), **el original del expediente se deriva al Departamento de Medición de Consumos y Facturación de la Gerencia de Comercial** para atención de la **instalación de medidor,** (Solicitud de Servicio, copia del recibo de pre pago).

#### **7.3.4 Certificado de Pago Pensión/Convenio**

El Personal de Atención al cliente informa al Cliente el costo del servicio, dependiendo del servicio a solicitar **(certificado de pago pensión/convenio)**, se coordina con el Departamento de Facturación de la Gerencia Comercial para ver la posibilidad de atender en el mismo día o en día posterior.

- a) El Personal de Atención al Cliente, **ingresa en el Módulo de Comercialización** y se pulsa **el icono NUEVO**, para ubicar con el código del servicio los datos del Usuario, si no se contara con ello **se ingresa a la lupita** para buscar por calle o por propietario, una vez ubicado el sistema identifica los datos y se da doble clic, generando automáticamente los datos del Usuario, luego elegimos la opción del servicio colateral solicitado **(Certificado de Pago Pensión/Convenio))**, a continuación procedemos a llenar el requerimiento del Usuario en el cuadro de observación, damos **GUARDAR** y se activa la opción **IMPRIMIR,** y se imprime **la solicitud del servicio colateral.**
- b) Una vez impreso la solicitud **de Certificado de Pago Pensión/Convenio, se va al módulo de Cobranza,** y con el código del Usuario ingresamos al sistema y automáticamente se activan los datos con el que se procederá a ir a **OTROS SERVICIOS e** identificamos el servicio solicitado para luego dar doble clic y llenar la glosa con el requerimiento del Usuario, y damos **GUARDAR** e **IMPRIMIR EL RECIBO DE PRE PAGO.**

El Cliente recepciona del personal de Atención al Cliente el recibo de **PRE PAGO** por concepto de **certificado de pago pensión/convenio,** debiendo cancelar en el acto en las ventanillas de recaudación de la EPS.

El Personal de Atención al Cliente **recepciona el recibo de pre pago**, debiendo dar un comprobante que represente la autenticación del pago efectuado y se continúe los trámites en Atención al Cliente.

Una vez cancelado el recibo de pre pago, el Cliente entrega una copia al Personal de Atención al Cliente en señal de que los montos solicitados han sido cancelados.

El Personal de Atención al Cliente con el comprobante cancelado procede a la firma de la solicitud de servicio por parte de la EPS con el Cliente, con esto se concluye con el trámite interno procediendo a desglosar la documentación para el Cliente (Cargo de la solicitud de servicio, recibo de pre pago cancelada), **el original del expediente se deriva al Departamento de Medición de Consumos y Facturación de la Gerencia Comercial** para atención del **certificado de pago pensión/convenio,** (Solicitud de Servicio, copia del recibo de pre pago).

## **7.3.5 Análisis Prueba de Jarra**

El Personal de Atención al Cliente informa al Cliente el costo del servicio, previa coordinación **con el Departamento de Producción del agua de la Gerencia de Producción y Distribución del Agua,** para ver la posibilidad de atender en el mismo día o en día posterior.

- a) El Personal de Atención al Cliente **ingresa en el Módulo de Comercialización** y se pulsa **el icono NUEVO**, para ubicar con el código del servicio los datos del Usuario, si no se contara con ello **se ingresa a la lupita** para buscar por calle o por propietario, una vez ubicado el sistema identifica los datos y se da doble clic, generando automáticamente los datos del Usuario, luego elegimos la opción del servicio colateral solicitado por **(Análisis Prueba de Jarra)**, a continuación procedemos a llenar el requerimiento del Usuario en el cuadro de observación, damos **GUARDAR** y se activa la opción **IMPRIMIR,** y se imprime **la solicitud del servicio colateral.**
- b) Una vez impreso la solicitud **de Análisis Prueba de Jarra, se va al módulo de Cobranza,** y con el código del Usuario ingresamos al sistema y automáticamente se activan los datos con el que se procederá a ir a **OTROS SERVICIOS e** identificamos el servicio solicitado para luego dar doble clic y llenar la glosa con el requerimiento del Usuario, y damos **GUARDAR** e **IMPRIMIR EL RECIBO DE PRE PAGO.**

El Cliente recepciona del personal de Atención al Cliente el recibo de **PRE PAGO** por concepto de **Análisis Prueba de Jarra,** debiendo cancelar en el acto en las ventanillas de recaudación de la EPS.

El Personal de Atención al Cliente recepciona el recibo de **PRE PAGO**, debiendo dar un comprobante que represente la autenticación del pago efectuado y se continúe los trámites en Atención al Cliente.

Una vez cancelado el recibo de **PRE PAGO** entrega una copia al Personal de Atención al usuario en señal de que los montos solicitados han sido cancelados.

El Personal de Atención al Cliente con el comprobante cancelado procede a la firma de la solicitud de servicio por parte de la EPS con el Cliente, con esto se concluye con el trámite interno procediendo a desglosar la documentación para el Cliente (Cargo de la solicitud de servicio, recibo de pre pago cancelado), **el original del expediente se deriva al Departamento Producción del Agua de la Gerencia de Producción y Distribución del Agua,** para atención del **Análisis Prueba de Jarra,**(Solicitud de Servicio, copia del recibo de pre pago)**para su atención**.

#### **7.3.6 Limpieza y Desinfección de Cisternas**

.

- El Personal de Atención al Cliente informa al Cliente el costo del servicio, previa coordinación con el **Departamento de Distribución de la Gerencia de Producción y Distribución del Agua** para ver la posibilidad de atención en el mismo día o en día posterior.
- a) El Personal de Atención al Cliente **ingresa en el Módulo de Comercialización** y se pulsa **el icono NUEVO**, para ubicar con el código del servicio los datos del Usuario, si no se contara con ello **se ingresa a la lupita** para buscar por calle o por propietario, una vez ubicado el sistema identifica los datos y se da doble clic, generando automáticamente los datos del Usuario, luego elegimos la opción del servicio colateral solicitado por **(Limpieza y Desinfección de Cisternas)**, a continuación procedemos a llenar el requerimiento del Usuario en el cuadro de observación, damos **GUARDAR** y se activa la opción **IMPRIMIR,** y se imprime **la solicitud del servicio colateral.**
- b) Una vez impreso la solicitud **de Limpieza y Desinfección de Cisternas, se va al módulo de Cobranza,** y con el código del Usuario ingresamos al sistema y automáticamente se activan los datos con el que se procederá a ir a **OTROS SERVICIOS e** identificamos el servicio solicitado para luego dar doble clic y llenar la glosa con el requerimiento del Usuario, y damos **GUARDAR** e **IMPRIMIR EL RECIBO DE PRE PAGO.**

El Cliente recepciona del personal de Atención al Cliente el recibo de **PRE PAGO** por concepto de **Limpieza y Desinfección de Cisternas,** debiendo cancelar en el acto en las ventanillas de recaudación de la EPS.

El Personal de Atención al Cliente recepciona el recibo de **PRE PAGO**, debiendo dar un comprobante que represente la autenticación del pago efectuado y se continúe los tramites en Atención al Cliente.

Una vez cancelado el recibo de **PRE PAGO**, el Cliente entrega una copia al Personal de Atención al Cliente en señal de que los montos solicitados han sido cancelados.

El Personal de Atención al Cliente con el comprobante cancelado procede a la firma de la solicitud de servicio por parte de la EPS con el Cliente, con esto se concluye con el trámite interno procediendo a desglosar la documentación para el Cliente (Cargo de la solicitud de servicio, el recibo de **PRE PAGO)**, **el original del expediente se deriva al Departamento de Distribución de la Gerencia de Producción y Distribución del Agua** para **atención de la Limpieza y Desinfección de Cisterna,** (Solicitud de Servicio, copia del recibo de pre pago).

# **PROCEDIMIENTO**

## o **CONTROL Y SEGUIMIENTO DE SOLICITUDES DE SERVICIO**

- 1. Toda Solicitud de Servicio (SS) deberá contemplar según el trabajo y/o servicio demandado, el tiempo de atención para la ejecución de los trabajos solicitados. Este dato posibilitará establecer un control a partir de su fecha de envió, hasta la fecha estimada de su retorno.
- 2. En el caso de **solicitudes pendientes** de atención, el Jefe del Departamento tiene la opción de conocer los días de retraso de las solicitudes de servicio por departamento para dar cumplimiento a los plazos establecidos en la Resolución de Consejo Directivo Nº 011-2007-SUNASS-CD y Resolución de Consejo Directivo Nº 066-2006-SUNASS-CD. y sus modificatorias, ya que el Sistema califica a todas las conexiones que han vencido en los días de atención y se hallan fuera del rango.

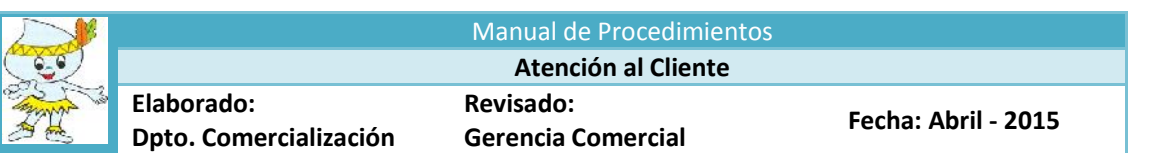

- 3. Para un seguimiento y control efectivo, diariamente se revisa en el sistema las solicitudes de servicios emitidos, las áreas ejecutoras, los tiempos de atención, la fecha de emisión, las fechas estimadas para su retorno, las solicitudes de servicios cumplidas y las que observen retrasos.
- 4. A partir del control diario de las solicitudes de servicios se podrá verificar el incumplimiento a los plazos de atención, para realizar inmediatamente los reclamos a los departamentos ejecutores que observen retrasos.
- 5. En caso que la demora por parte de los departamentos se mantenga por dos días, pese al reclamo anterior, se comunicará el hecho al Jefe inmediato superior, dando a conocer los detalles de las solicitudes de servicios y el **tiempo medio** previsto para su ejecución.

## El tiempo medio es el **"tiempo estimado para ejecutar un trabajo y/o servicio de la manera más eficiente y eficaz posible".**

La estimación del tiempo considera la movilización de factores tales como, Recursos Humanos, Materiales, Herramientas, Equipos y Maquinaria, para ejecutar determinada tarea en un período de tiempo determinado con una tecnología de capacitación estándar.

# **8. DISPOSICIONES FINALES**

- 1. El Gerente Comercial evaluará en forma trimestral los resultados del presente Manual, debiendo emitir un Informe al respecto.
- 2. El Gerente Comercial velará por el cumplimiento y actualización del presente Manual.

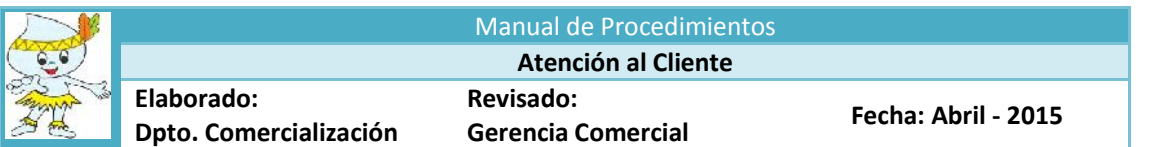

# INDICE

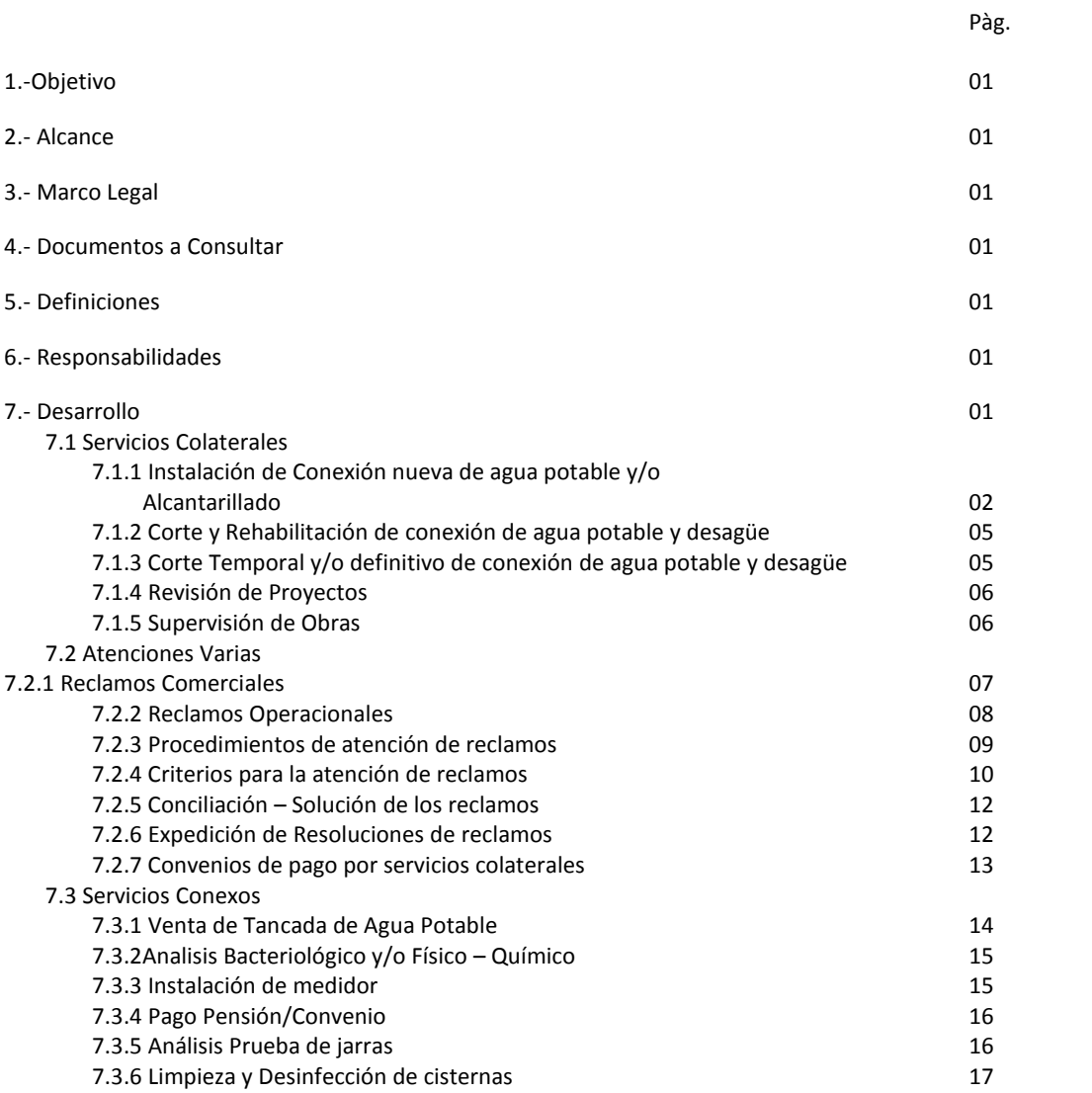

8.- Disposición Final

# Manual de Procedimientos

**Atención al Cliente**

**Revisado:**

EPS edaloreto S.A

#### RESOLUCION DE GERENCIA GENERAL Nº 073 - 2015- EPS SEDALORETO S.A - GG

Iquitos, Abril 10 del 2,015.

#### VISTO:

El Memorandum Nº 029-2015-EPS SEDALORETO S.A.-GC, mediante el cual la Gerencia<br>Comercial, presenta "Manual de Procedimientos de Comercialización", "Manual de Procedimientos de Catastro de Cliente", y "Manual de Procedimientos de Medición, proponiendo su Aprobación;

#### **CONSIDERANDO:**

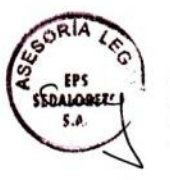

Que, la Resolución de Gerencia General Nº 159-2013-EPS SEDALORETO S.A.-GG. aprobó el Plan de Fortalecimiento de Capacidades Empresariales - EPS SEDALORETO S.A. 2014-2018. como instrumento de gestión empresarial en concordancia con el Contrato de Explotación. Plan Maestro Optimizado y Planes Operativos de la empresa; así como el Equipo responsable de su monitoreo y cumplimiento;

Que, los Manuales son instrumentos de gestión comercial que forman parte componente y compromisos institucionales frente al Plan de Fortalecimiento de Capacidades y la propia necesidad institucional; así como procesos requeridos implementar por recomendaciones de los exámenes de auditoría externa, emitidos por los periodos 2012 y 2013;

Que, la Gerencia General, mediante el Memoranda Nº 003-2015-EPS SL-GG; y la Gerencia de Planificación Estratégica y Presupuesto, mediante Memo Múltiple Nº 002-2015-EPS SL-GPEP; han requerido a cada una de las dependencias, en calidad de prioridad, la elaboración e implementación de Manuales de Procedimientos, actualizados

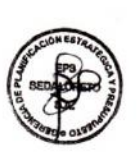

Que, el Manual de Procedimientos de los Departamentos de Medición, Comercialización y Catastro Comercial, contiene procesos que garantizan la confiabilidad y el desempeño óptimo de los procesos y la gestión, para que los servicios tengan no sólo calidad sino también la atención a nuestros usuarios estén enmarcados bajo los parámetros de los plazos establecidos en la normativa vigente.

Estando a lo Acordado, con el Vº Bº de la Oficina de Asesoría Legal, Gerencia de Planificación Estratégica y Presupuesto; y Gerencia Comercial; y con las atribuciones conferidas al Despacho por el Estatuto Vigente;

#### **SE RESUELVE:**

Artículo 1º: APROBAR los siguientes documentos técnico Normativo de la EPS SEDALORETO S.A.; en su versión actualizada a Marzo 2015.

1.- Manual de Procedimiento de Comercialización (23 páginas); 2.- Manual de Procedimiento de Catastro de Cliente (62 páginas)

3.- Manual de Procedimiento de Medición (35) páginas

Artículo 2°: ENCARGAR y RESPONSABILIZAR a la Gerencia Comercial, la correcta aplicación e implementación de de los Manuales que se aprueba por la presente; así como su supervisión y monitoreo permanente

REGISTRESE, COMUNIQUESE, CUMPLASE

Av. Guardia Civil Nº 1260 - Pampachica - Iquitos Teléfono: 065 - 26-7807 - 26-8708

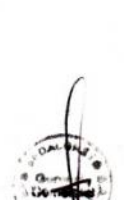